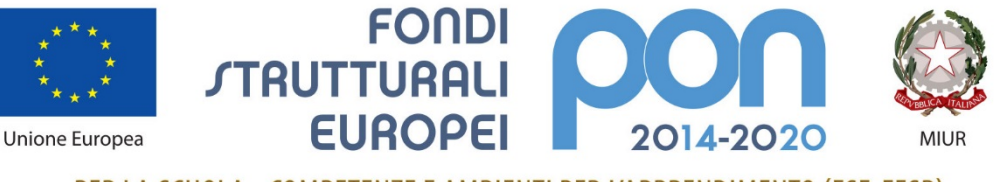

PER LA SCUOLA - COMPETENZE E AMBIENTI PER L'APPRENDIMENTO (FSE-FESR)

# Il nuovo sito PON

### Guida alla navigazione

2

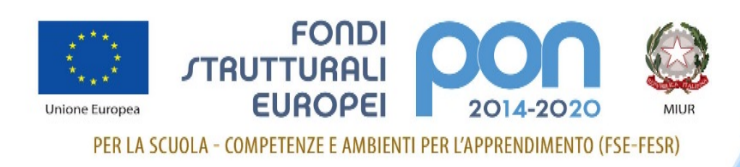

### Introduzione

La presente guida ha lo scopo di illustrare la struttura del nuovo sito PON e la sua organizzazione, per rendere così la navigazione ancora più semplice e intuitiva.

Il sito è stato realizzato seguendo le regole dell'accessibilità e i suggerimenti di Agid per i siti della pubblica amministrazione.

È un sito responsive quindi si adatta graficamente, in modo automatico, al dispositivo utilizzato (computer, tablet, smartphone e cellulari).

È graficamente accattivante e più facile da navigare. I colori dominanti sono il blu e il bianco.

Il sito del PON è un grande raccoglitore di informazioni, guide, manuali e disposizioni, non solo di notizie. Tutti i contenuti sono ora raggruppati e facilmente rintracciabili.

L'indirizzo web del nuovo sito è il seguente: [www.istruzione.it/pon/](http://www.istruzione.it/pon/)

Ecco quindi come è suddiviso e qual è l'obiettivo di ciascuna sezione.

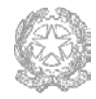

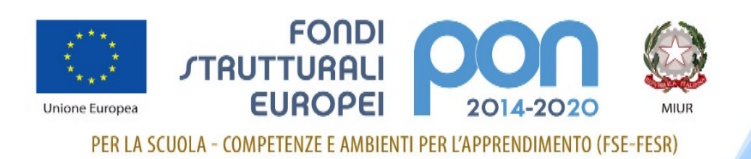

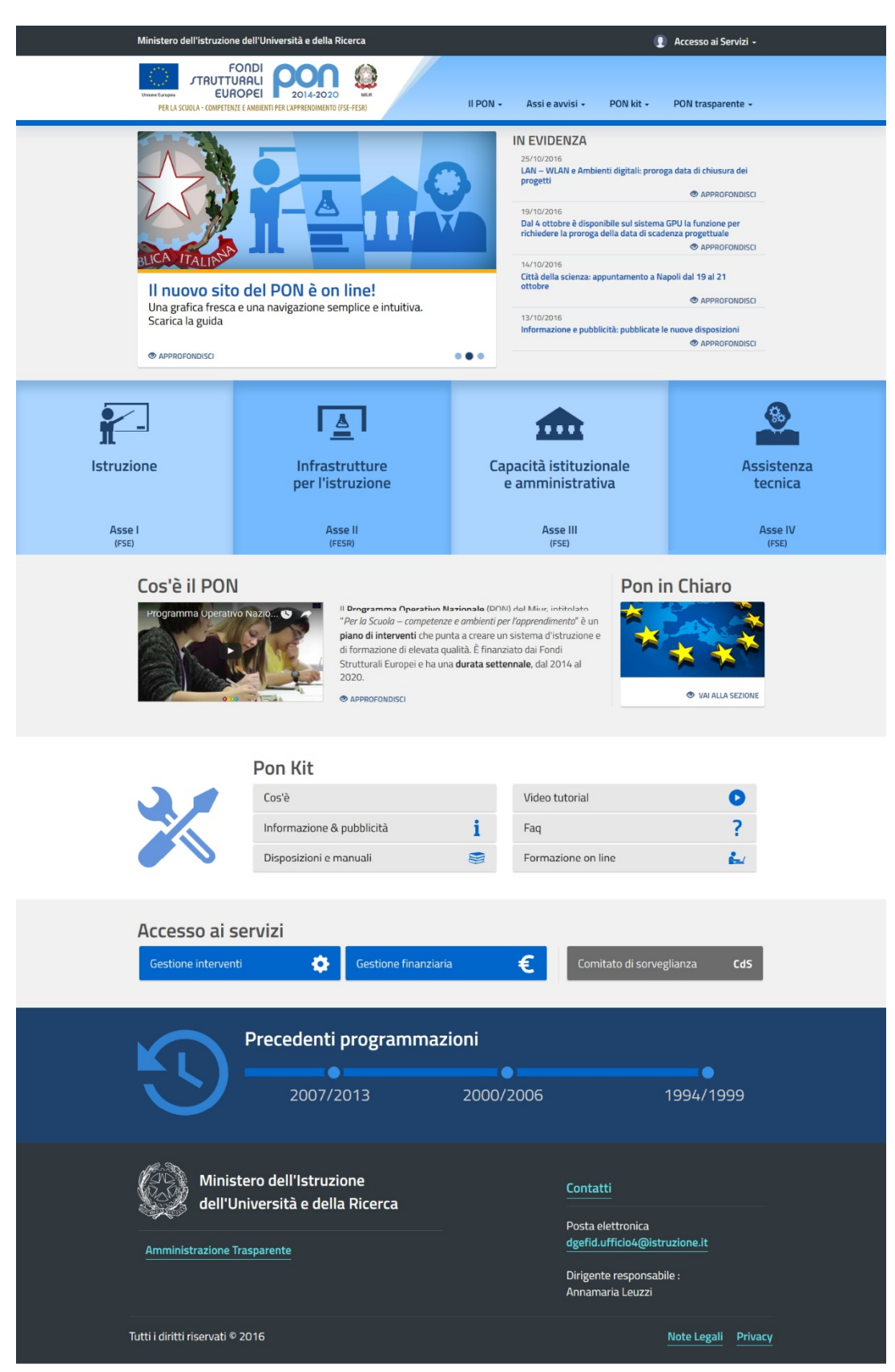

*(fig. 1)*

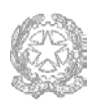

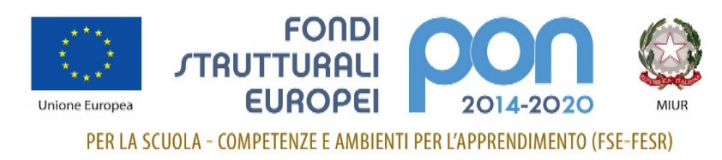

### **Header**

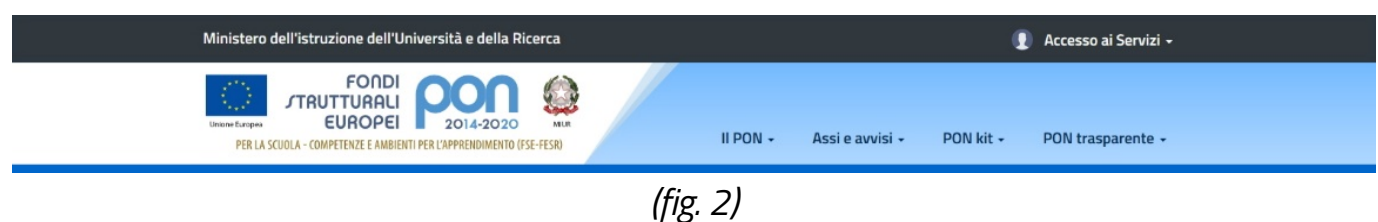

L'header è la parte alta del sito ed è sempre presente in tutte le pagine. E' suddiviso in due fasce:

• la prima dall'alto, di colore grigio scuro, contiene il riferimento al sito istituzionale del MIUR e l'area di Accesso ai Servizi con i link alle due piattaforme informative del PON (Gestione degli interventi e Gestione finanziaria) e allo spazio dedicato al Comitato di sorveglianza.

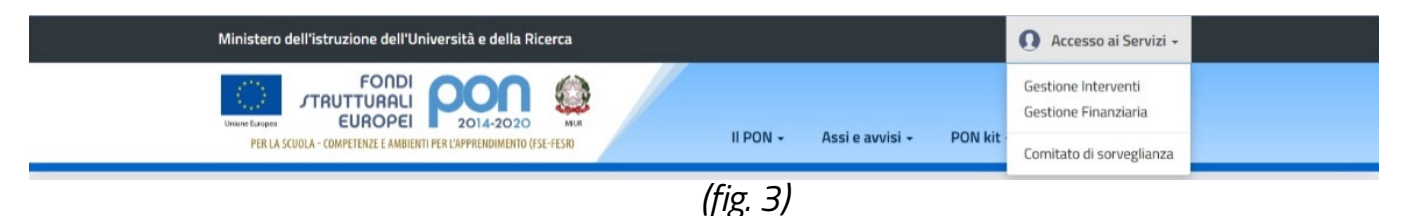

la seconda fascia azzurra, sottostante, contiene a sinistra il logo del PON (con funzione di tasto "*home*") e a destra le quattro grandi macroaree (Il PON, Assi e avvisi, Pon kit e Pon trasparente) che caratterizzano il menu di navigazione. Un menu snello che accompagna l'utente in tutte le pagine interne del sito. (*fig. 2*)

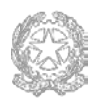

5

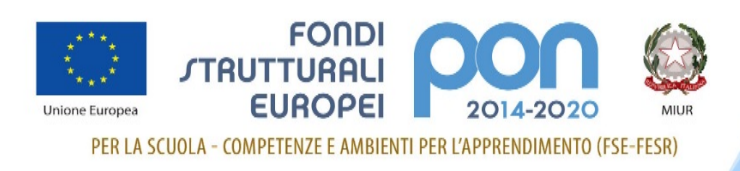

### Footer

Chiude e completa il disegno di ogni pagina, con le indicazioni dei Contatti e i riferimenti diretti dell'ufficio e del dirigente responsabile.

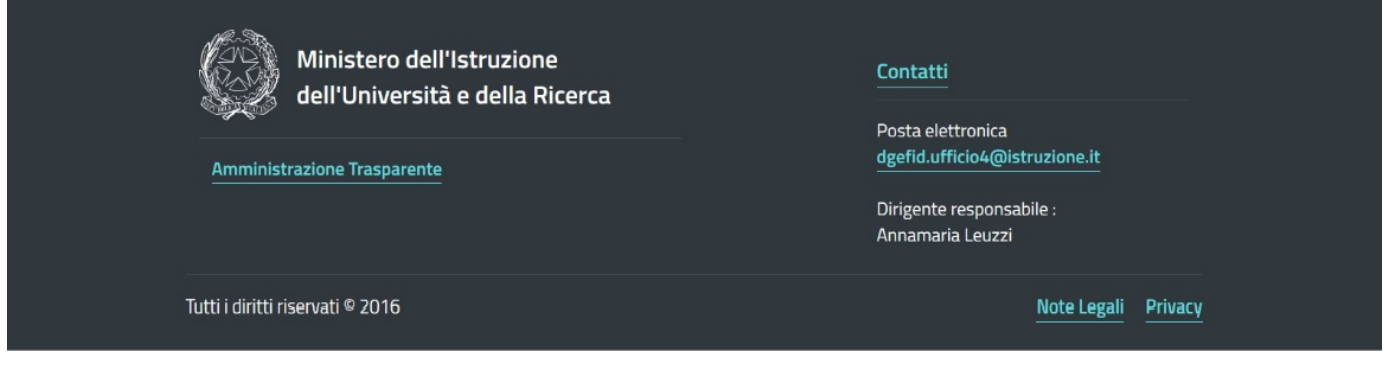

*(fig. 4)*

## Homepage

La struttura dell'home page è impostata su una visualizzazione a fasce che aiuta l'utente a raggruppare visivamente i contenuti e ad avere così una visione d'insieme di tutto ciò che il sito offre. (*fig.1*)

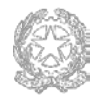

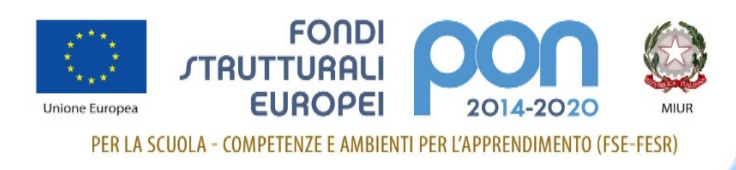

#### I <sup>a</sup> fascia

Nella prima fascia troviamo i contenuti ai quali la direzione vuole dare un risalto particolare.

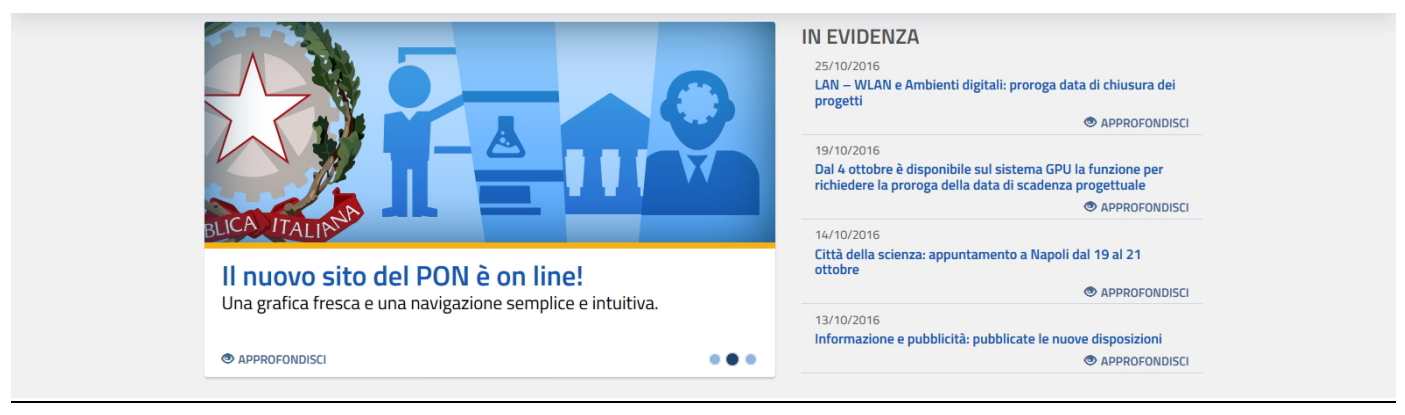

*(fig. 5)*

A sinistra c'è uno slideshow corredato da immagini che aiutano a veicolare il messaggio. Sarà la direzione di volta in volta, in base alle esigenze del momento, a scegliere l'argomento da pubblicizzare e approfondire.

A destra invece (IN EVIDENZA) ci sono tutte le ultime notizie pubblicate per il sito. Non è previsto un archivio delle news perché tutte le informazioni sono sistemate e organizzate nelle varie sezioni di riferimento.

#### IIa fascia

È dedicata ai quattro assi del Programma Operativo Nazionale (per il dettaglio vedi sez. Assi e avvisi).

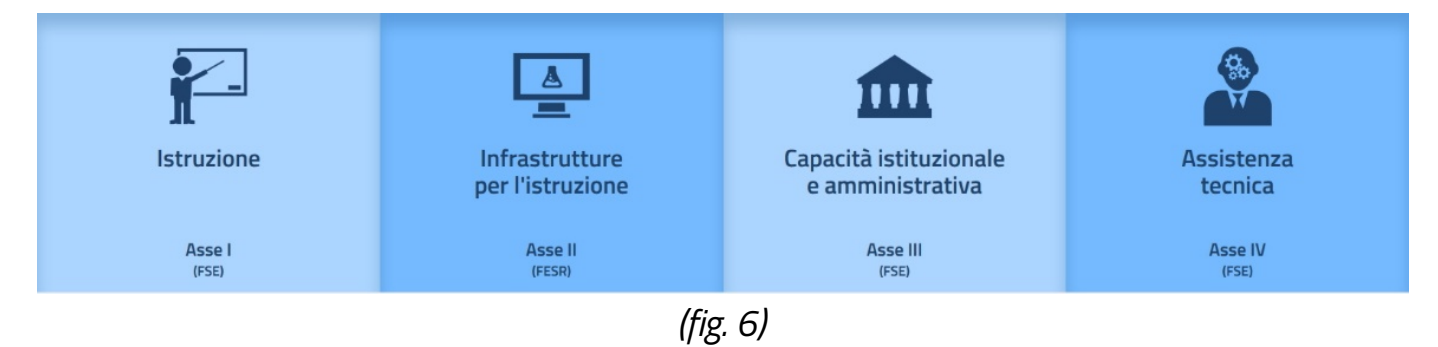

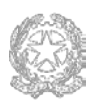

7

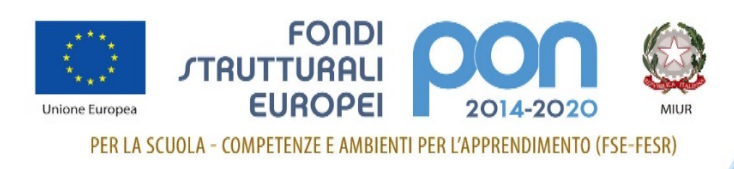

#### $III<sup>a</sup>$  fascia

Sezione dedicata a Cos'è il PON, presenta un video tutorial e una spiegazione sul Programma Operativo Nazionale.

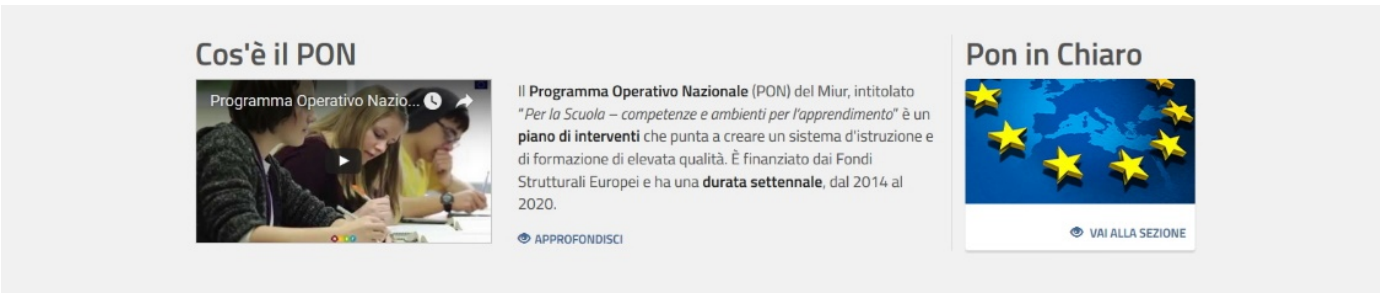

*(fig. 7)*

In più c'è l'accesso a Pon In Chiaro, uno spazio web utile per capire cosa c'è "dietro le quinte" dei Fondi strutturali: dai dati statistici, agli open data, dalle informazioni di dettaglio sui singoli progetti, ai lavori realizzati dalle scuole con i finanziamenti europei.

#### $IV<sup>a</sup>$  fascia

Qui troviamo PON Kit, una sorta di "cassetta degli attrezzi", utile per le scuole che vogliono partecipare al programma operativo 2014-2020.

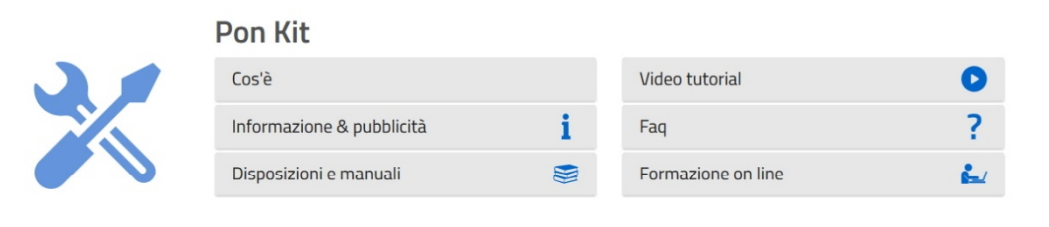

*(fig. 8)*

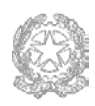

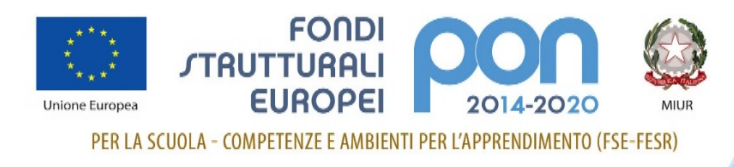

#### Va fascia

Accesso ai servizi. Qui viene riportato orizzontalmente quello che è presente nel menu a discesa dell'Header.

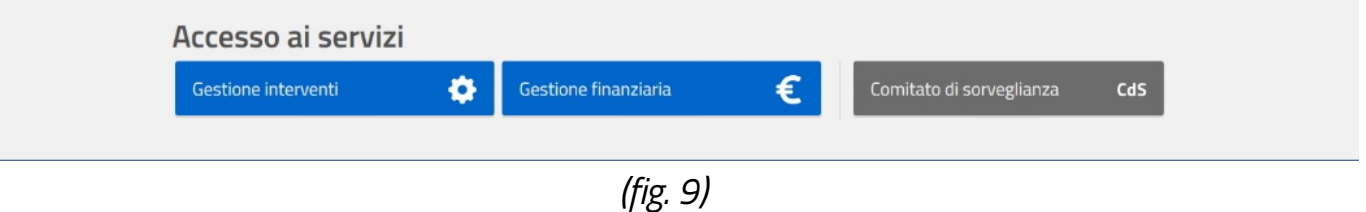

#### VIa fascia

Si tratta di una semplice *timeline* che riporta l'elenco delle vecchie programmazioni.

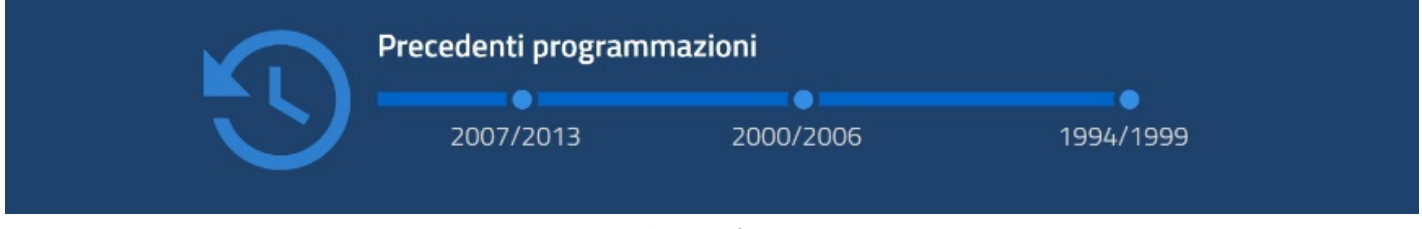

*(fig.10)*

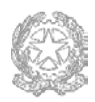

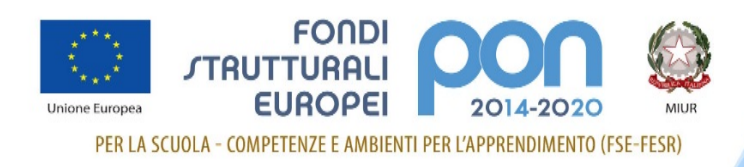

## Megamenu e pagine interne

Le quattro grandi macroaree che compongono il menu di navigazione (vedi sezione "*Header*") possono essere selezionate per accedere a un ulteriore menu sottostante: è questo il cosiddetto megamenu che ora vedremo nel dettaglio.

### Il PON

E' uno spazio che raccoglie tutto quello che ruota intorno al PON da un punto di vista più "alto" e generale.

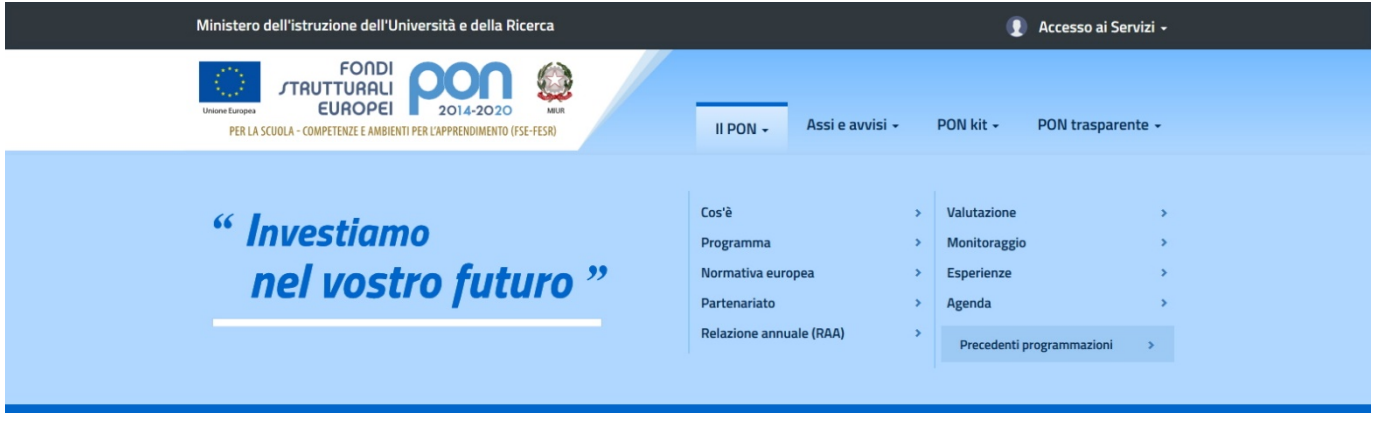

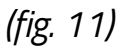

C'è la presentazione del programma operativo, il documento stesso in scarico, la normativa europea, l'accordo di partenariato, la raccolta delle best practice, l'agenda degli eventi; una panoramica della programmazione 2014-2020 a livello generale e non di singolo asse o avviso.

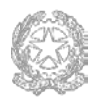

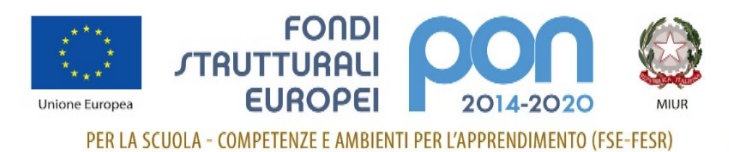

#### Guida al sito PON

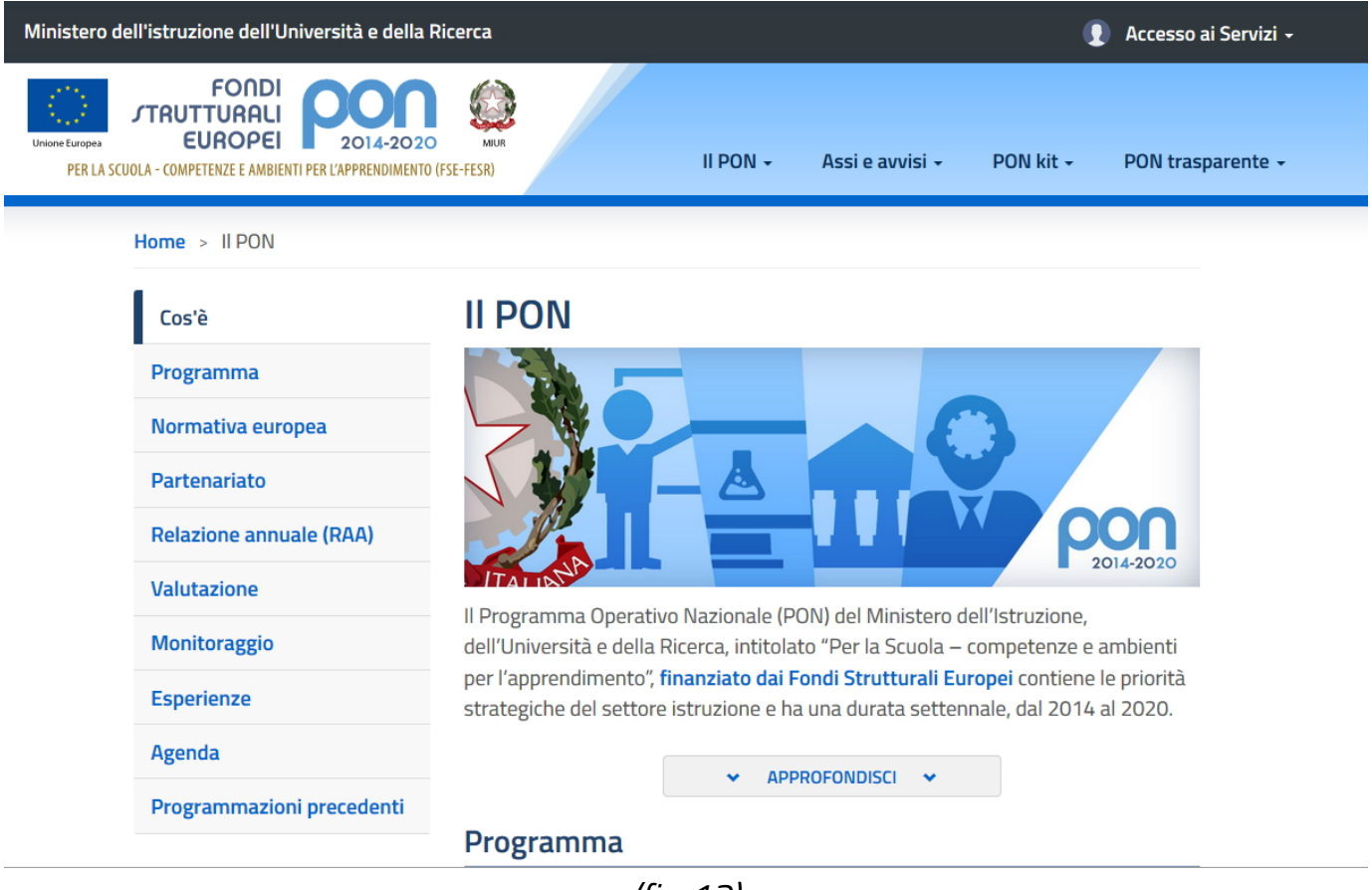

*(fig. 12)*

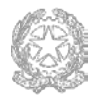

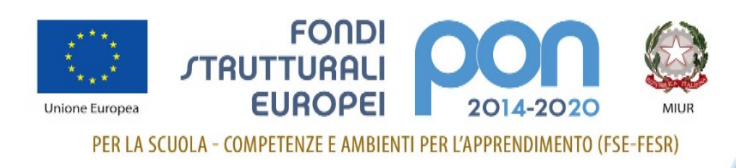

#### Assi e avvisi

La Programmazione 2014-2020 prevede quattro Assi così distinti:

- Asse I Istruzione e finanziato dal Fondo Sociale Europeo (FSE);
- Asse II Infrastrutture per l'istruzione, finanziato dal Fondo Europero per lo Sviluppo Regionale (FESR)
- Asse III Capacità istituzionale e amministrativa, finanziato dal Fondo Sociale Europeo (FSE);
- Asse IV Assistenza Tecnica, finanziato dal Fondo Sociale Europeo (FSE).

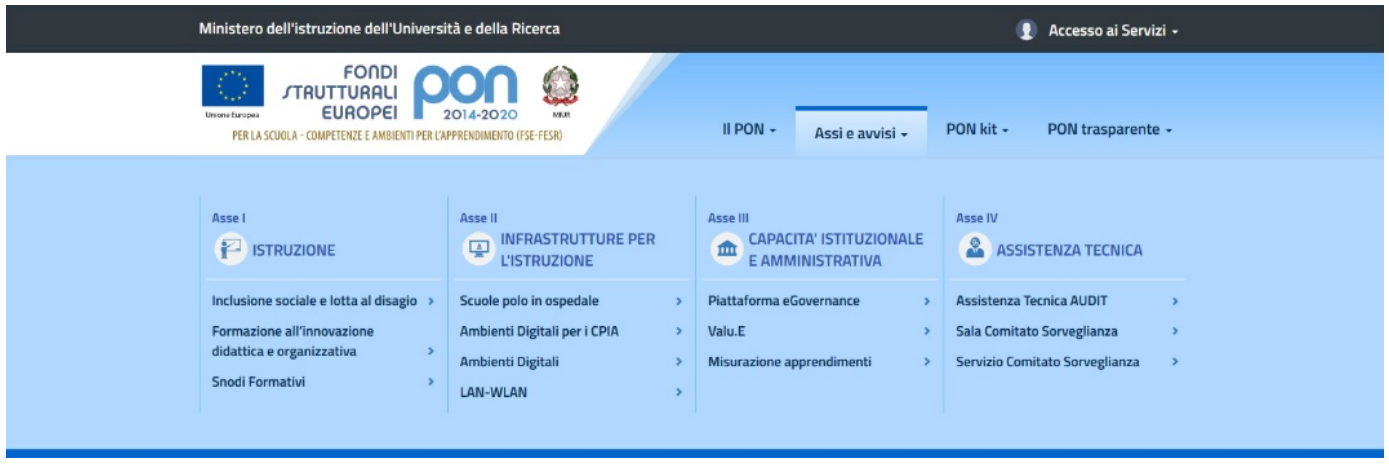

*(fig.13)*

Per ciascun Asse è presente l'elenco dei relativi Avvisi pubblicati fino a quel momento. Per motivi di spazio nel megamenu sono riportati solo gli ultimi 3 o 4 avvisi pubblicati. L'elenco completo sarà invece disponibile nella pagina dedicata all'Asse che conterrà anche una breve descrizione introduttiva.

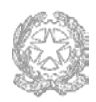

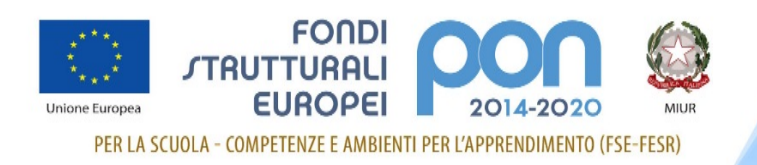

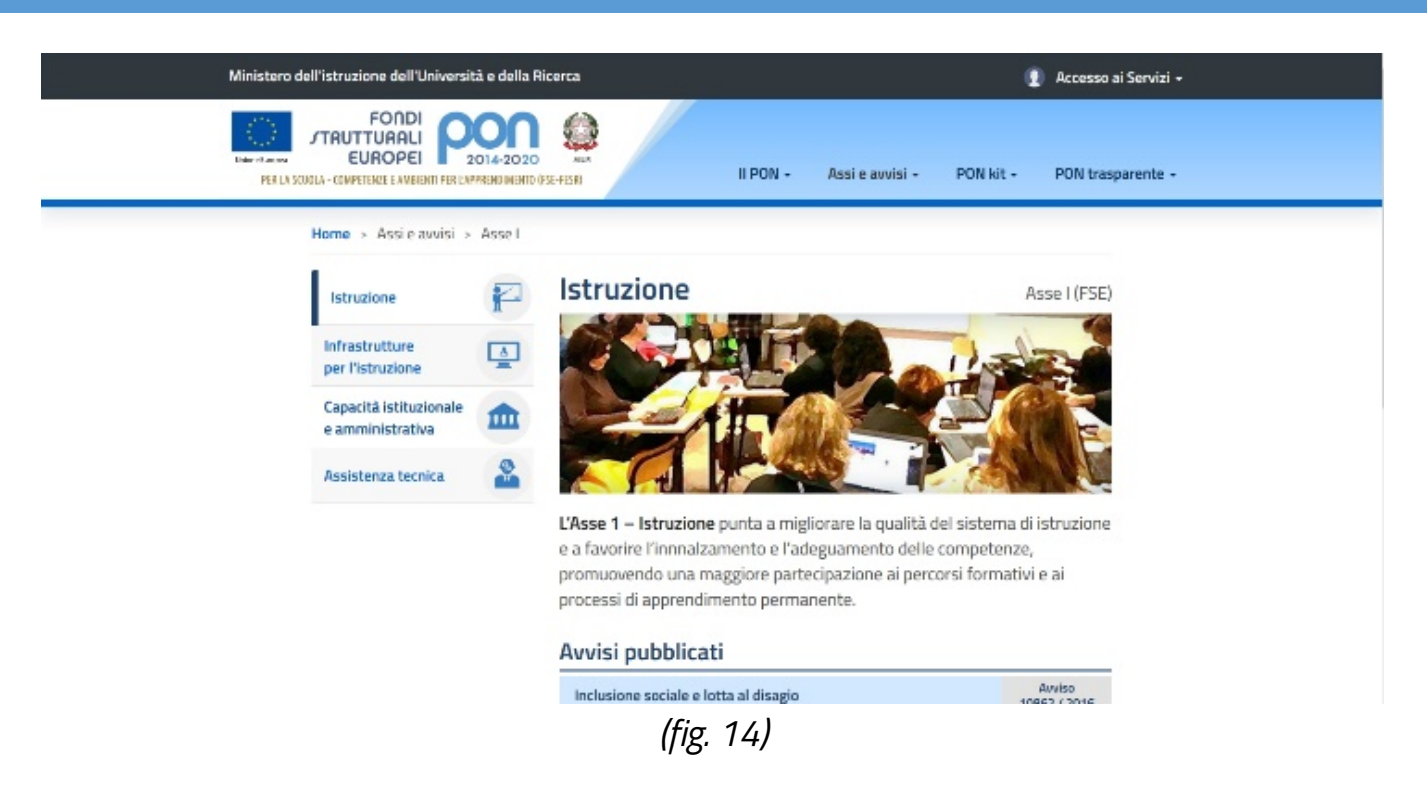

La struttura del sito prevede che per ciascun avviso ci sia tutta la documentazione a corredo pubblicata dall'autorità di gestione. Ogni avviso, infatti, ha un suo menu specifico (uguale per tutti) con le voci, abilitate o meno, a seconda della presenza di documentazione.

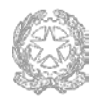

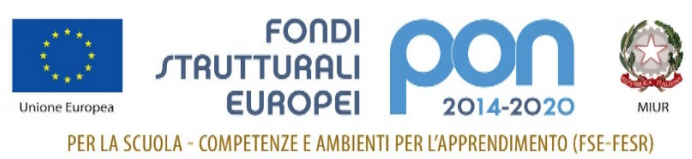

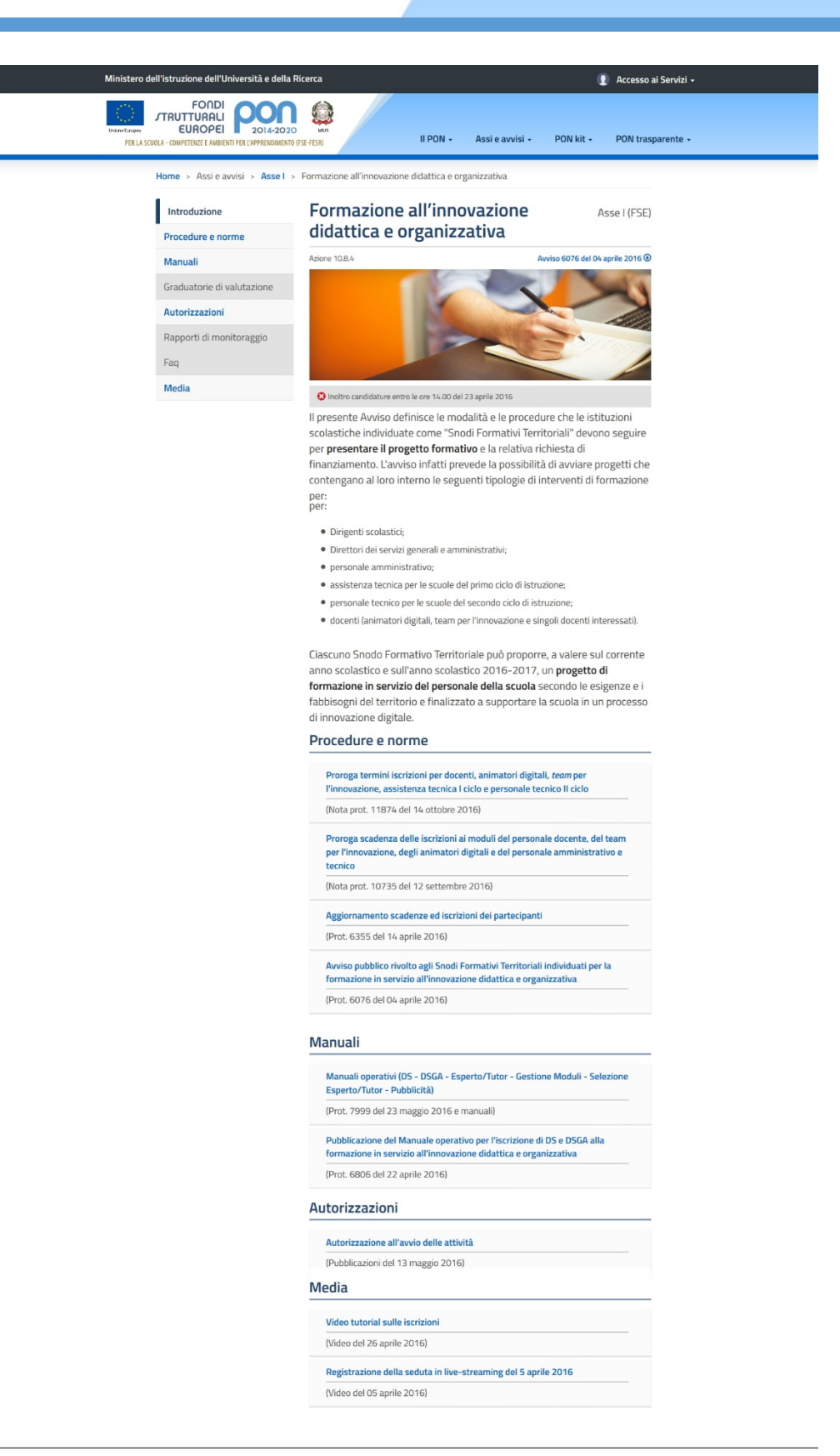

*(fig. 15)*

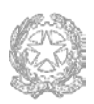

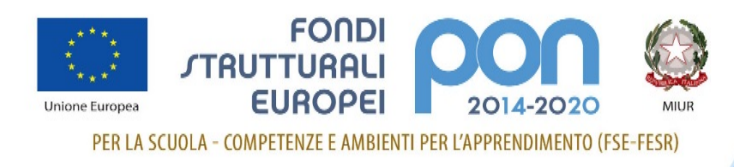

#### PON Kit

Come già anticipato si tratta dell'"area di servizio" dedicata alle scuole.

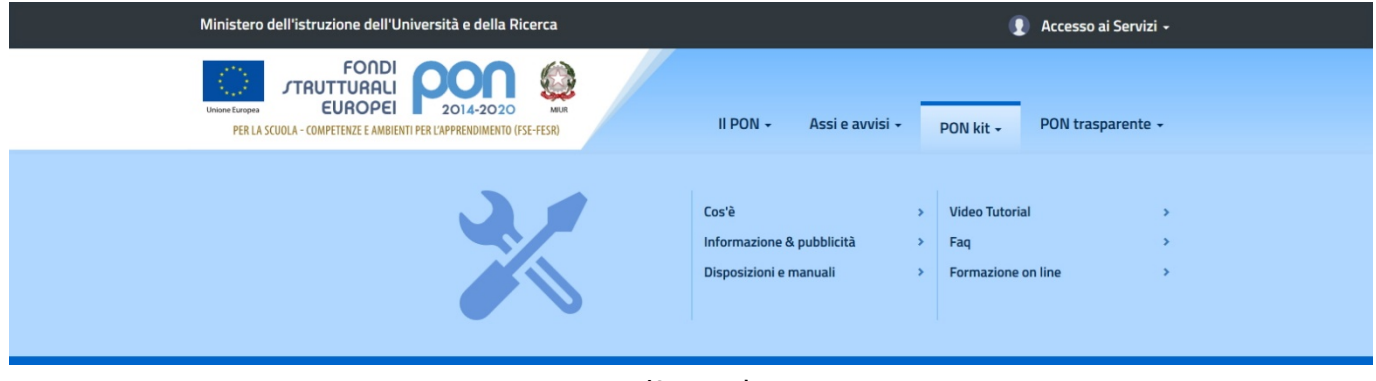

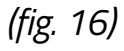

Tutorial, faq e corsi di formazione on line sono un valido aiuto sia per chi non conosce il PON sia per chi lavora abitualmente sul programma operativo ma ha bisogno di chiarimenti.

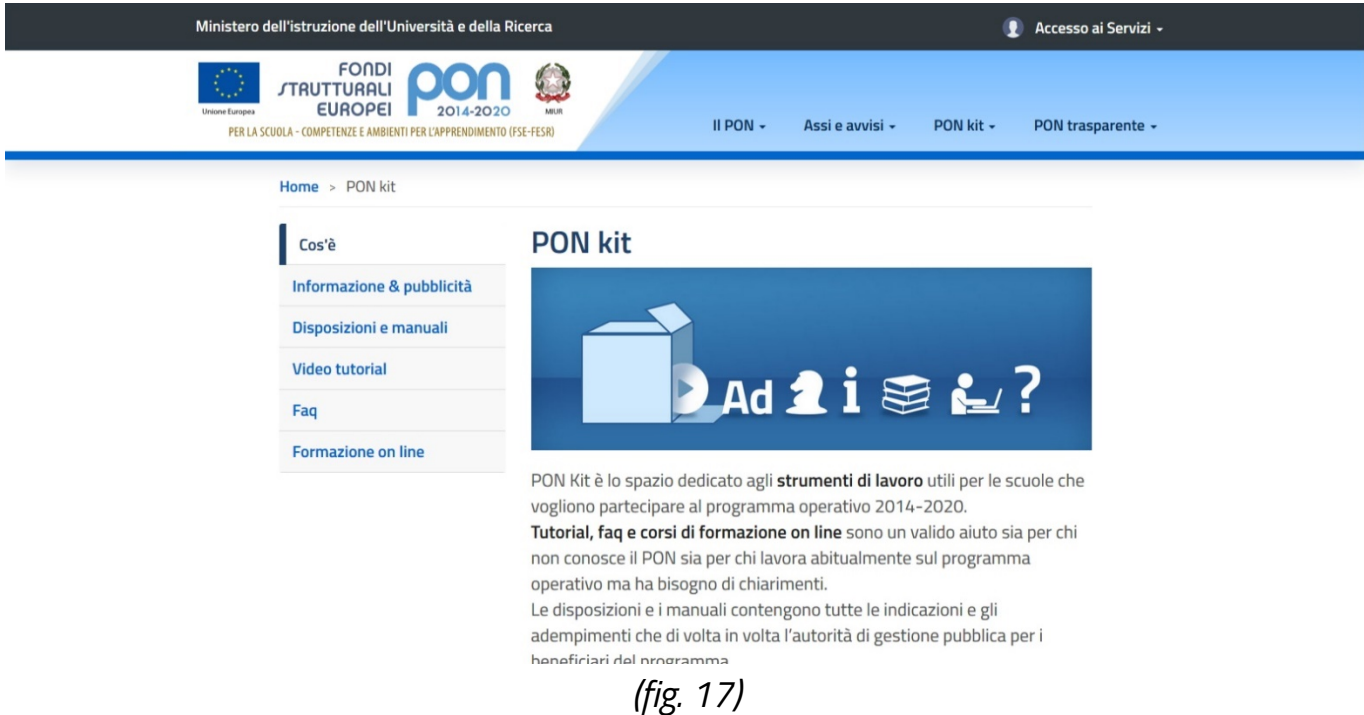

La voce Disposizioni e i manuali, divisa per argomenti, contiene tutte le indicazioni e gli adempimenti che di volta in volta l'autorità di gestione pubblica per i beneficiari del programma.

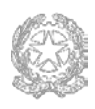

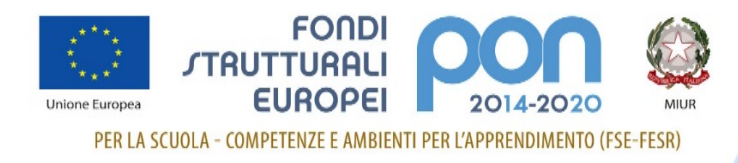

Riguarda un po' tutto il PON: dall'avvio del programma ai CUP, dalle gare e appalti ai controlli. Insomma un vadecum indispensabile per lavorare facilmente e correttamente sul PON.

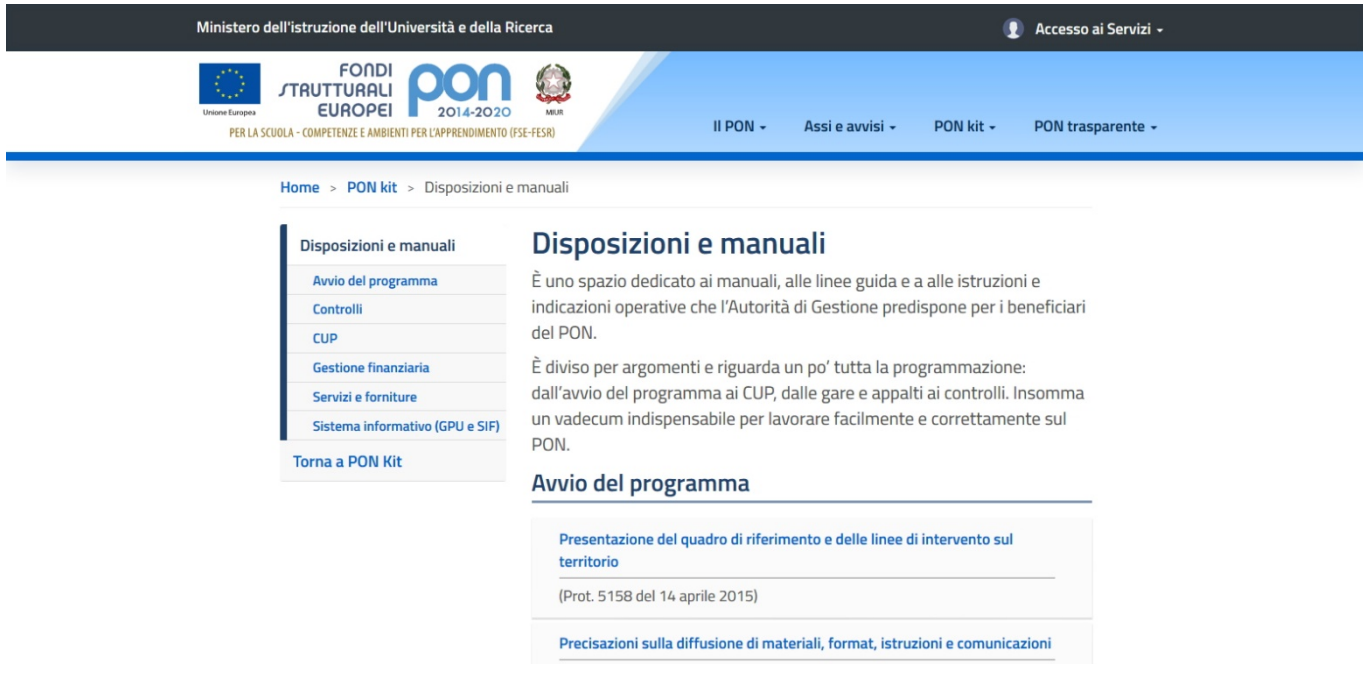

*(fig. 18)*

#### PON trasparente

In questo spazio vengono rispettati gli obblighi di informazione e comunicazione a cui l'Autorità di gestione è chiamata a ottemperare per la tutela di un interesse generale di accessibilità alle informazioni e di rendicontazione ai contribuenti europei.

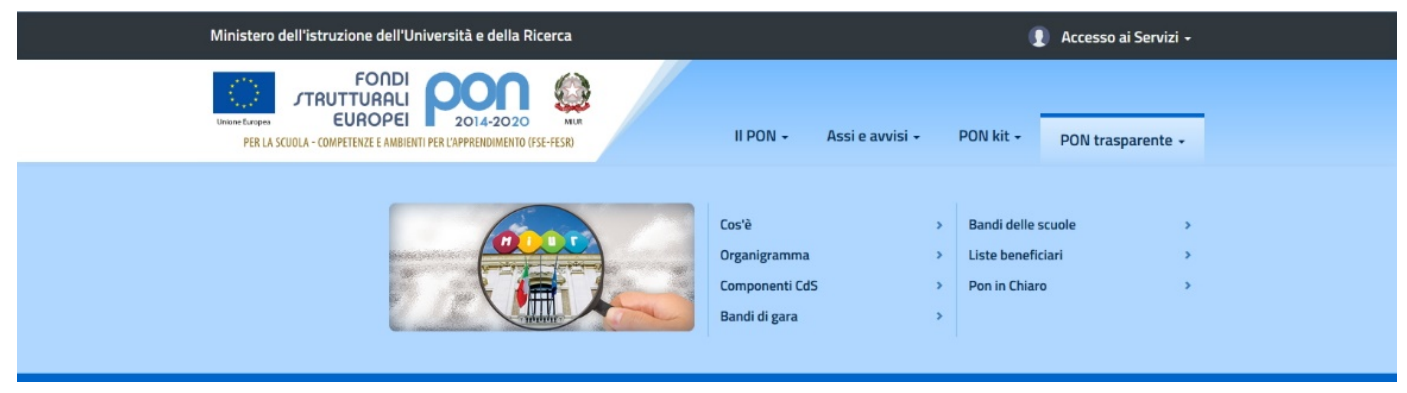

*(fig. 19)*

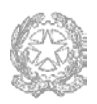

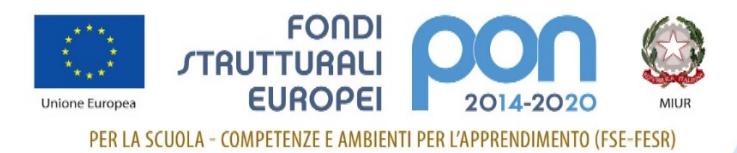

#### Guida al sito PON

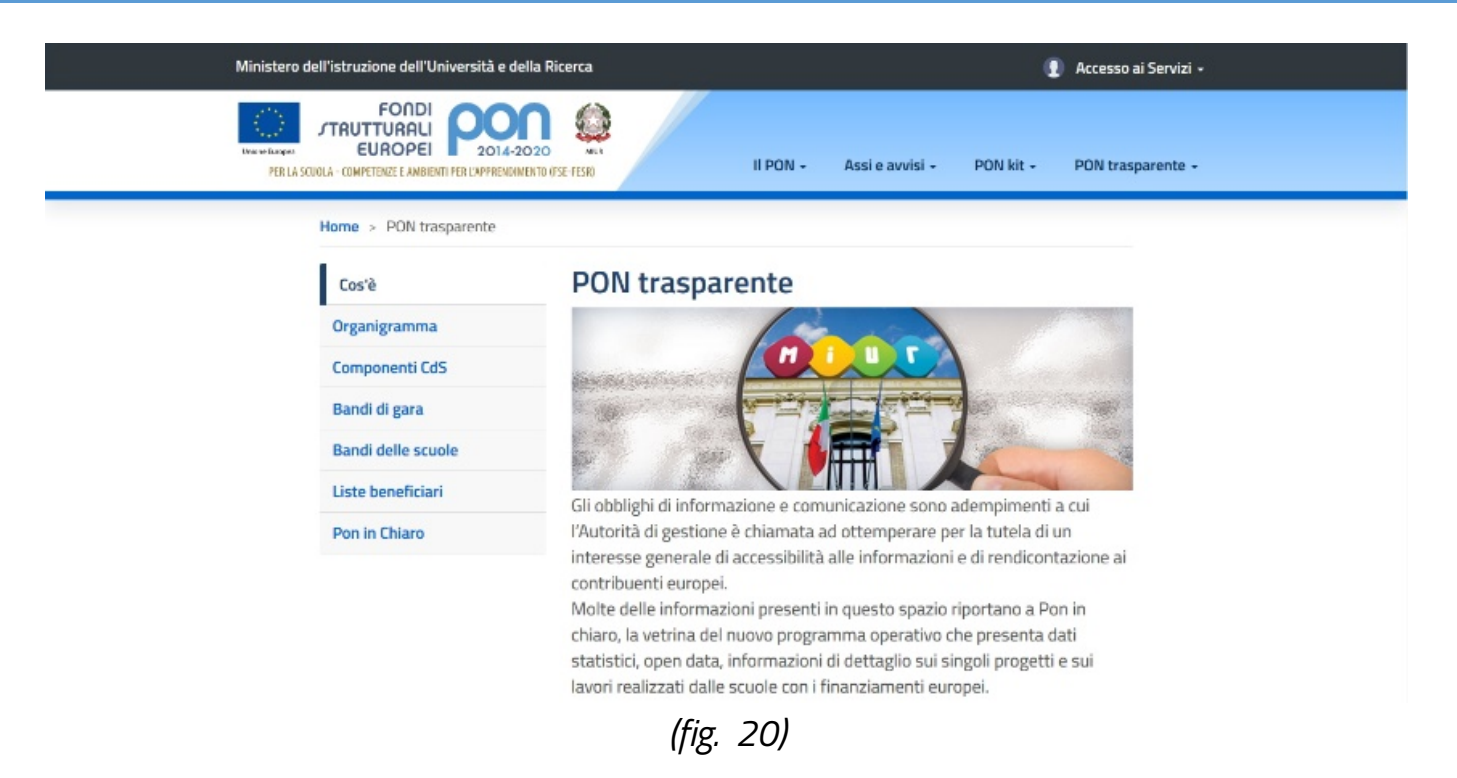

Da qui è raggiungibile la pagina con l'organigramma dell'Ufficio e i contatti utili, divisi per Area

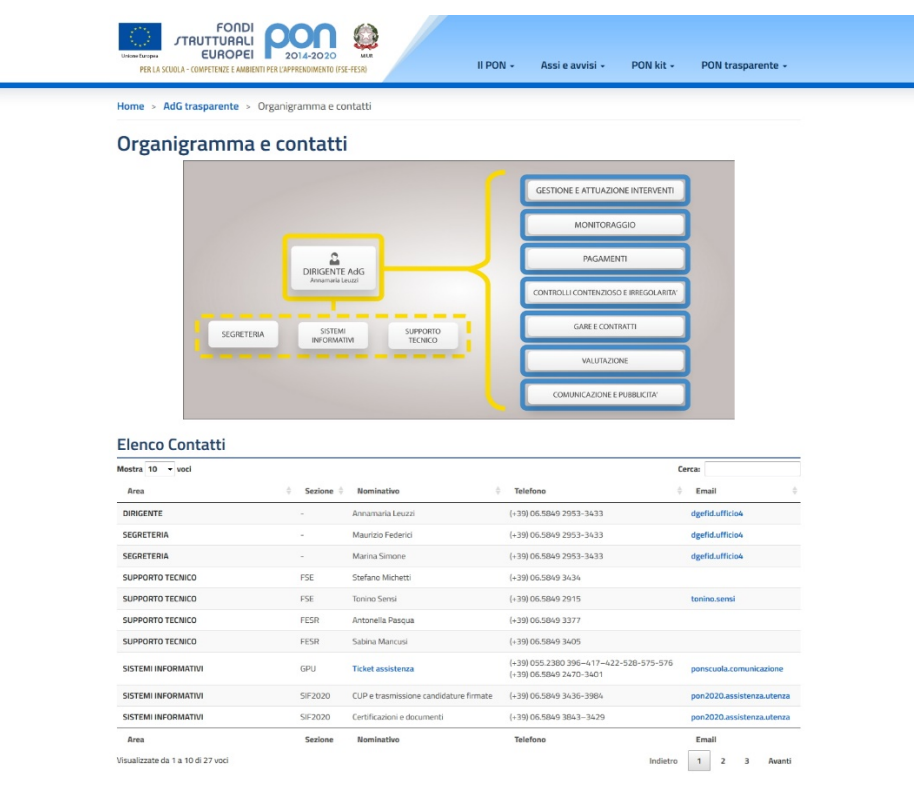

*(fig. 21)*

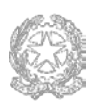

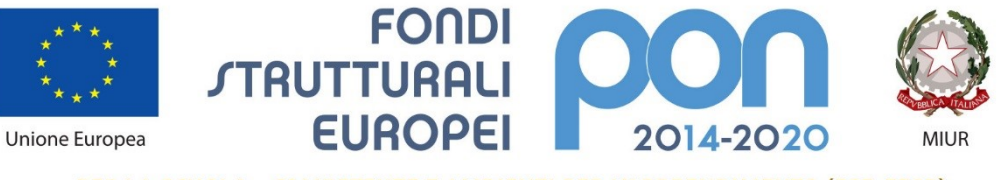

PER LA SCUOLA - COMPETENZE E AMBIENTI PER L'APPRENDIMENTO (FSE-FESR)

# Buona navigazione

Direzione generale per interventi in materia di edilizia scolastica, per la gestione dei fondi strutturali per l'istruzione e per l'innovazione